<span id="page-0-3"></span>**Intro 6** — Preparing data: Data without shapefiles or locations

[Description](#page-0-0) [Remarks and examples](#page-0-1) [Also see](#page-2-0)

# <span id="page-0-0"></span>**Description**

This entry outlines the preparation of data without shapefiles or locations. Such data arise when spillover effects are based not on physical proximity but on proximity in other metrics.

You may also be interested in introductions to other aspects of Sp. Below, we provide links to those other introductions.

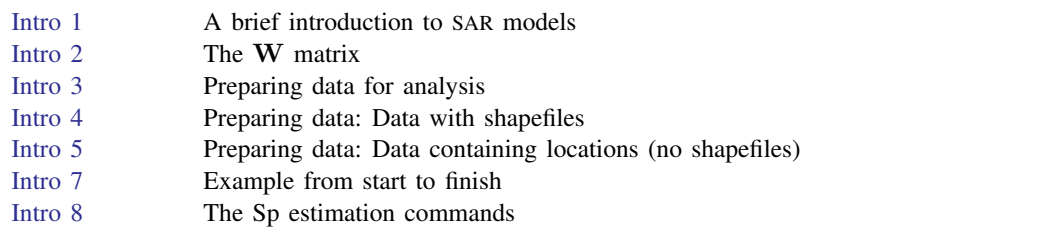

### <span id="page-0-1"></span>**Remarks and examples [stata.com](http://stata.com)**

Remarks are presented under the following headings:

[Nongeographic spatial data](#page-0-2) [Preparation of cross-sectional data](#page-1-0) [Preparation of panel data](#page-1-1) [There are no rules as there are with shapefiles](#page-2-1)

### <span id="page-0-2"></span>**Nongeographic spatial data**

Spatial analysis is about accounting for spillover effects. Consider an analysis of test scores of students. There may be spillover effects among friends for no other reason than friends share similar but relevant unmeasured characteristics. Or you might hypothesize more direct effects. Such data are known as social network data.

Consider the dollar value of trade between countries. Effects may spillover from one country to the next based on closeness measured by industry and the development level. Closeness might be based on the dissimilarity of industry (providing a reason to trade) and similarity of development level.

In these cases, the construction of the  $W$  spatial weighting matrices is often a substantive research problem in and of itself. As a result, researchers share weighting matrices. If you are analyzing such data, see [SP] [spmatrix import](https://www.stata.com/manuals/spspmatriximport.pdf#spspmatriximport). If you create such matrices, see [SP] [spmatrix userdefined](https://www.stata.com/manuals/spspmatrixuserdefined.pdf#spspmatrixuserdefined), [SP] [spmatrix fromdata](https://www.stata.com/manuals/spspmatrixfromdata.pdf#spspmatrixfromdata), [SP] [spmatrix spfrommata](https://www.stata.com/manuals/spspmatrixspfrommata.pdf#spspmatrixspfrommata), and [SP] [spmatrix export](https://www.stata.com/manuals/spspmatrixexport.pdf#spspmatrixexport).

First, however, you must prepare the data for use by Sp.

#### <span id="page-1-0"></span>**Preparation of cross-sectional data**

We will assume that you have a dataset named project\_cs3.dta that contains observations on nodes with variable node id containing the standard codes for them.

To turn project\_cs3.dta into Sp data, do the following:

Step 1: Load the data

. use project\_cs3, clear

Step 2: Verify that node\_id is an ID variable

```
. assert node_id!=.
. bysort node_id: assert _N==1
```
Step 3: spset the data

. spset node\_id

Step 4: Save the data

. save, replace

In step 3, when we spset the data, spset created the new variable  $\Box$  D containing a copy of the values in node id. Variables  $\angle$ CX and  $\angle$ CY will not be created as they were in [SP] [Intro 4](https://www.stata.com/manuals/spintro4.pdf#spIntro4) and [SP] [Intro 5](https://www.stata.com/manuals/spintro5.pdf#spIntro5), because these data do not contain location information.

<span id="page-1-1"></span>In step 4, we save project\_cs3.dta over itself. The new dataset differs from the old in that it has a new variable and it is spset. No changes or deletions were made to the data.

#### **Preparation of panel data**

We will now assume that you have project\_pane13.dta, which is a panel dataset based on node id and time.

To turn project panel3.dta into Sp data, do the following:

Step 1: Load the dataset

. use project\_panel3, clear

Step 2: Verify that node id and time are jointly an ID variable

```
. assert node id!=.
. assert time!=.
. bysort node_id time: assert _N==1
```
Step 2a: xtset the data

```
. xtset, clear
. xtset node id time
```
Step 3: Balance and spset the data

```
. spbalance
. spset node_id
```
Step 4: Save the data

. save, replace or save *newfilename*

Concerning step 4, type save, replace only if step 3 did not involve dropping data.

#### <span id="page-2-1"></span>**There are no rules as there are with shapefiles**

There are no special rules for working with the data created here as there were when working with data and shapefiles. The rules in [SP] [Intro 4](https://www.stata.com/manuals/spintro4.pdf#spIntro4) arose because of the linkage between the data file and its  $*-shp.dta$  file.

# <span id="page-2-0"></span>**Also see**

- [SP] [spbalance](https://www.stata.com/manuals/spspbalance.pdf#spspbalance) Make panel data strongly balanced
- [SP] [spset](https://www.stata.com/manuals/spspset.pdf#spspset) Declare data to be Sp spatial data

Stata, Stata Press, and Mata are registered trademarks of StataCorp LLC. Stata and Stata Press are registered trademarks with the World Intellectual Property Organization of the United Nations. StataNow and NetCourseNow are trademarks of StataCorp LLC. Other brand and product names are registered trademarks or trademarks of their respective companies. Copyright  $\overline{c}$  1985–2023 StataCorp LLC, College Station, TX, USA. All rights reserved.

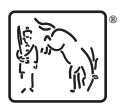

For suggested citations, see the FAQ on [citing Stata documentation](https://www.stata.com/support/faqs/resources/citing-software-documentation-faqs/).